### **Инструкция по изменению состава команды по ходу сезона.**

 По ходу сезона можно дозаявить 3-х игроков. Все дозаявки регистрируются до пятницы 13:00. В этот день все дозаявки одобряются. Дозаявки, оформленные после 13:00 или оформленные неправильно, будут оформлены только к следующему туру.

– Дозаявленный игрок не может быть 21, 22 и т.д., то есть если в составе команды 20 человек (максимальное количество), то дозаявить игрока невозможно.

Почта: [vldf2009@gmail.com](mailto:vldf2009@gmail.com)

### **Дозаявка:**

1) Заполнить специальную анкету «Дозаявка игрока» на сайте vldf.ru в меню вашего дивизиона.

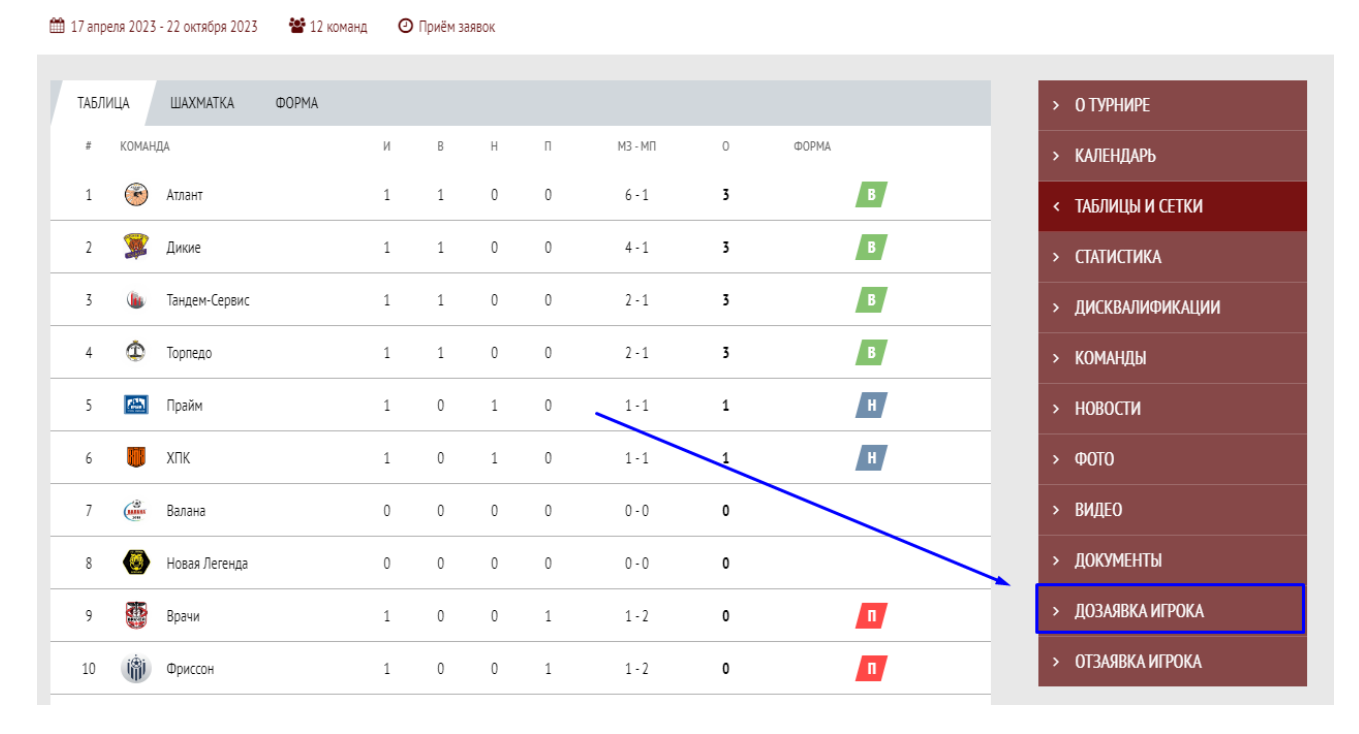

#### ЛЕТНИЙ ЧЕМПИОНАТ «ВЫСШАЯ ЛИГА»

2) Вам нужно самостоятельно зайти в личный кабинет команды на сайте [vldf.ru](https://vldf.ru/) («Пункт панель управления» в подвале сайта), и добавить игрока в общий состав команды, заполнив полностью ФИО, дату рождения, номер, амплуа.

# • ШАГ 1 - Переход в панель управления;

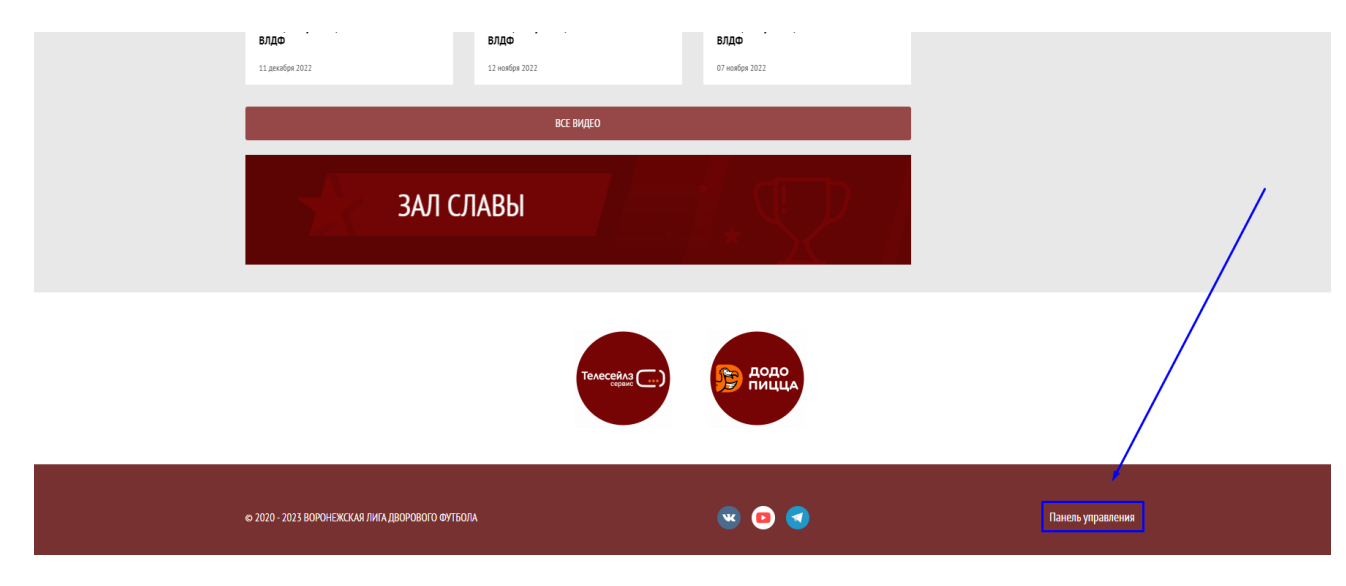

• ШАГ 2 - Добавление игрока в общий состав;

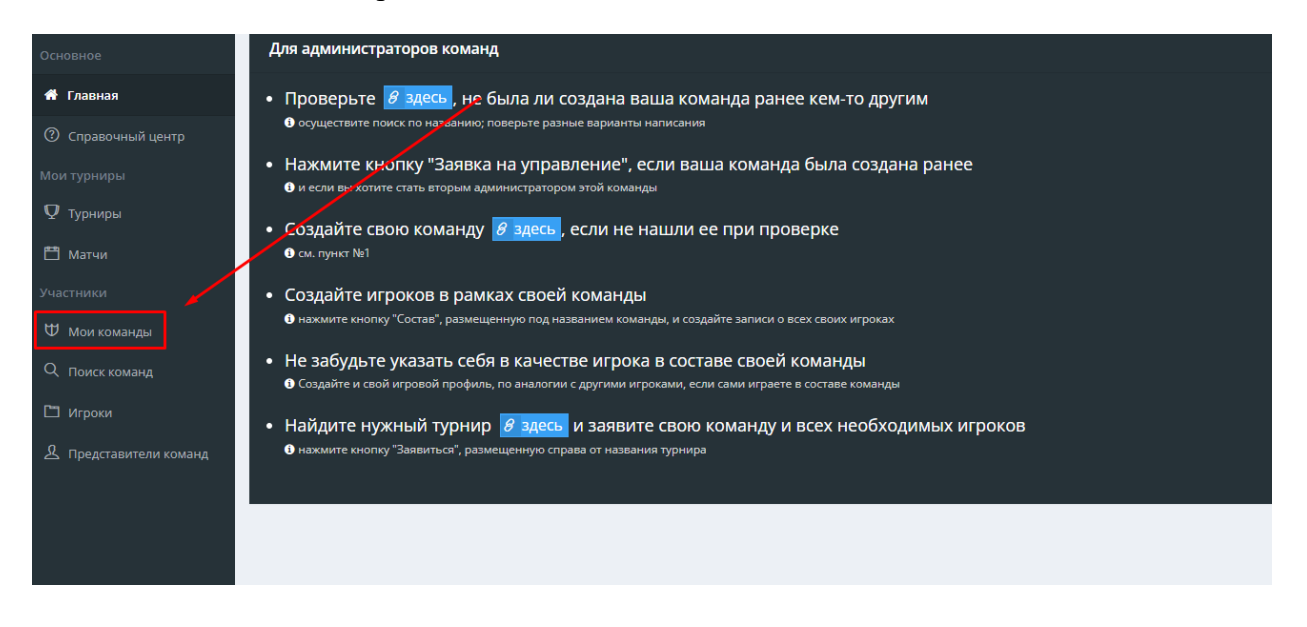

• ШАГ 3 - Добавление игрока в общий состав;

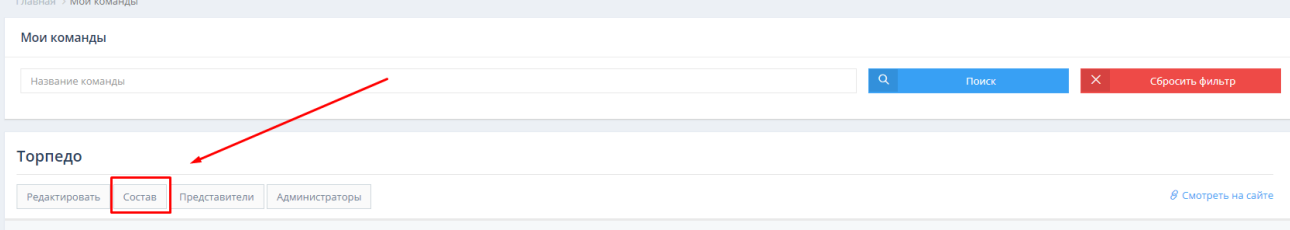

### • ШАГ 4 - Добавление игрока в общий состав;

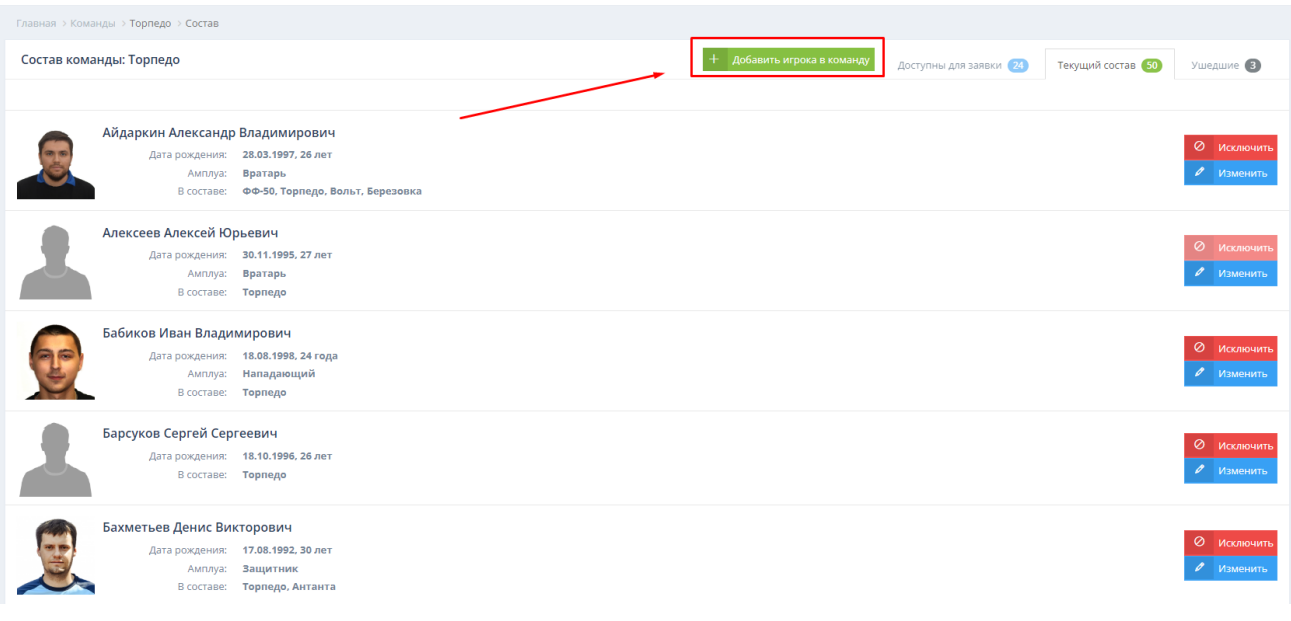

### • ШАГ 5 - Добавление игрока в общий состав (заполнение профиля);

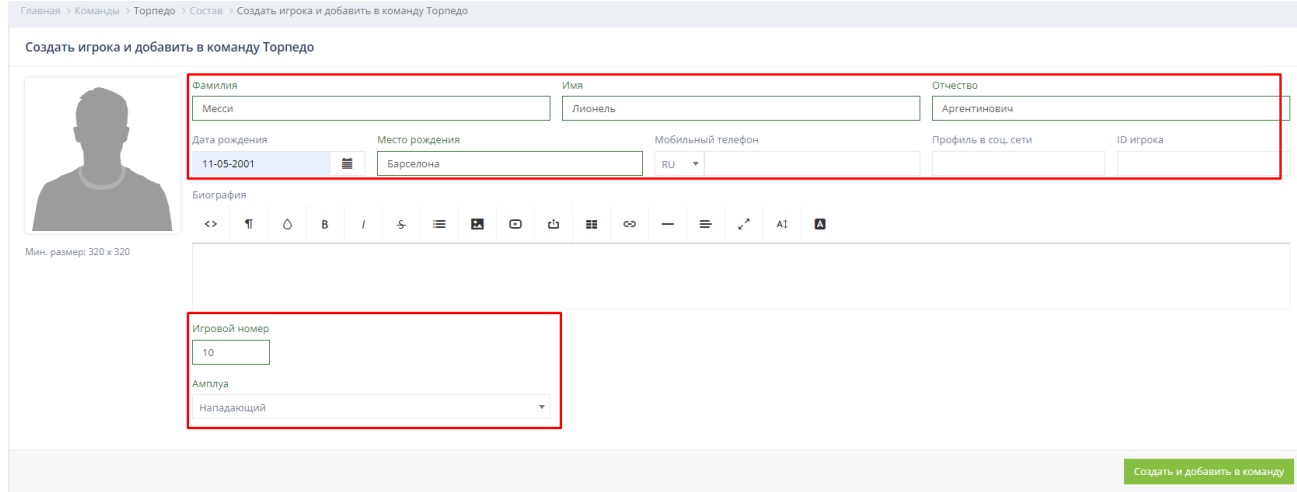

• ШАГ 6 - Добавление игрока в общий состав (исключительная ситуация)

Если были найдены игроки с такой же датой рождения, как и у создаваемого игрока (или иной 1 совпадающей характеристикой). В таком случае вы должны убедиться, что ваш игрок (создаваемый) и игроки указанные в списке с *похожими атрибутами* действительно отличаются. Если это действительно так, то вам нужно нажать *Создать и добавить в команду.* **Если же игроки полностью совпадают (ФИО, дата рождения, и т.д.), то создавать такого игрока СТРОГО ЗАПРЕЩЕНО см. п. 2.1.**

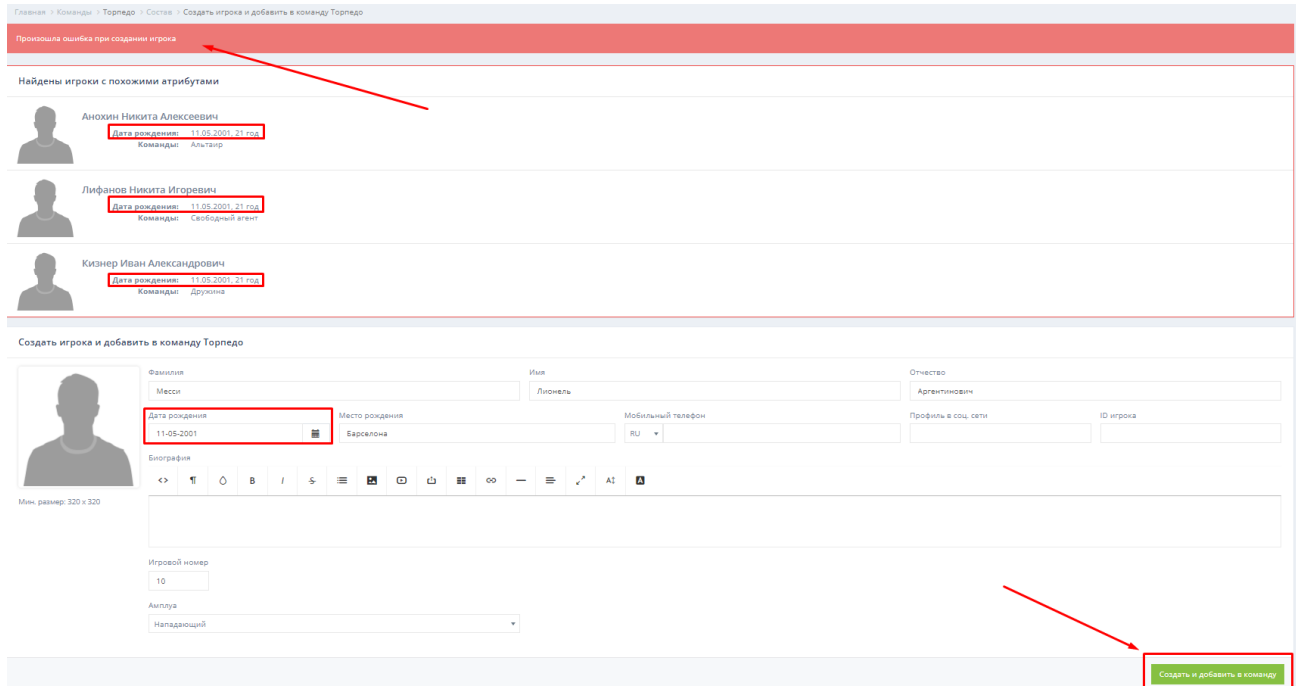

2.1) При создании найден игрок, с полностью дублирующими параметрами. Запрещено создавать игрока с такими параметрами, так как создадите дублирующий профиль! **Если вы встретились с данной ситуацией, то вам нужно пропустить весь 2 и 3 этап и перейти к 4 этапу инструкции, то есть создавать игрока вам не нужно. Игрок будет добавлен на основании этапа 1 через анкету «Дозаявка игрока».** 

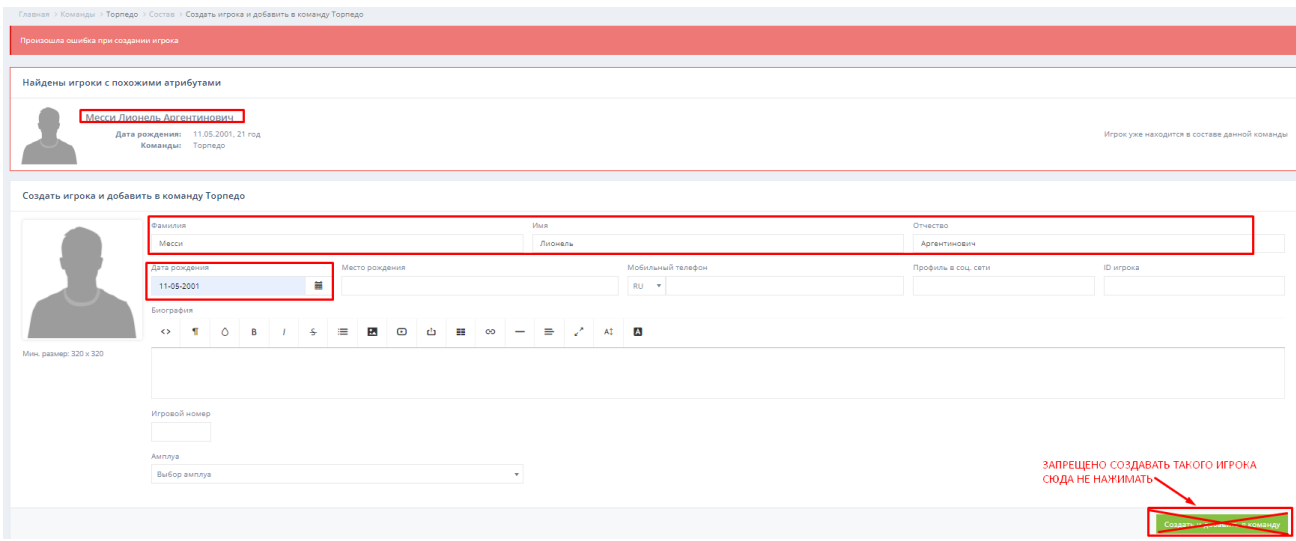

3) В случае успешного создания игрока вам необходимо добавить его в заявку команды на турнир, сделать этоможно следующим образом:

• ШАГ 1 - В панели меню найти пункт «Турниры»;

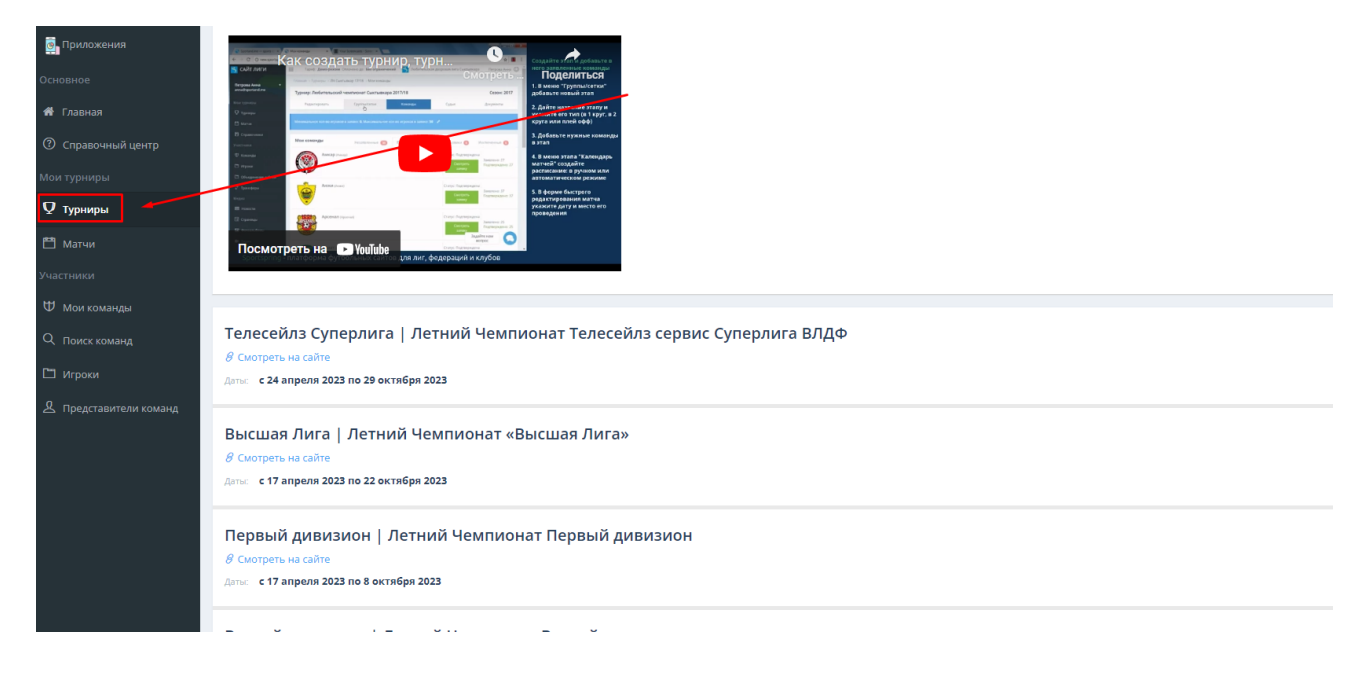

• ШАГ 2 Найти свой турнир и нажать «Заявиться»;

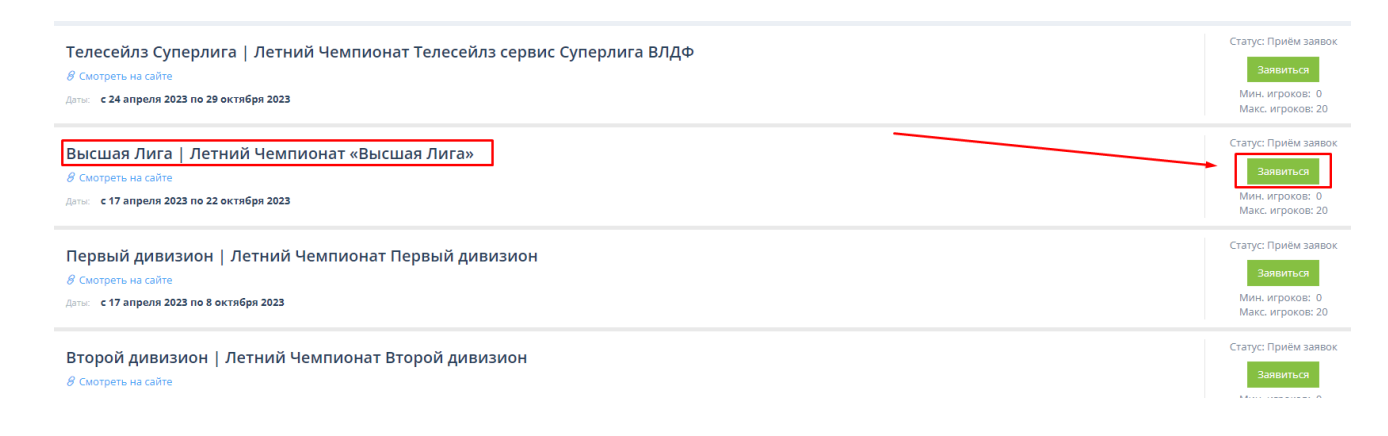

# • ШАГ 3 Выбрать вашу команду и нажать «Заявка»;

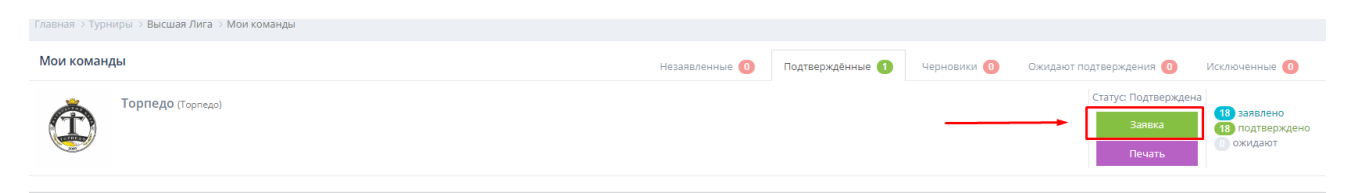

### • ШАГ 4 Далее выбрать незаявленного игрока на вкладке «Незаявленные»;

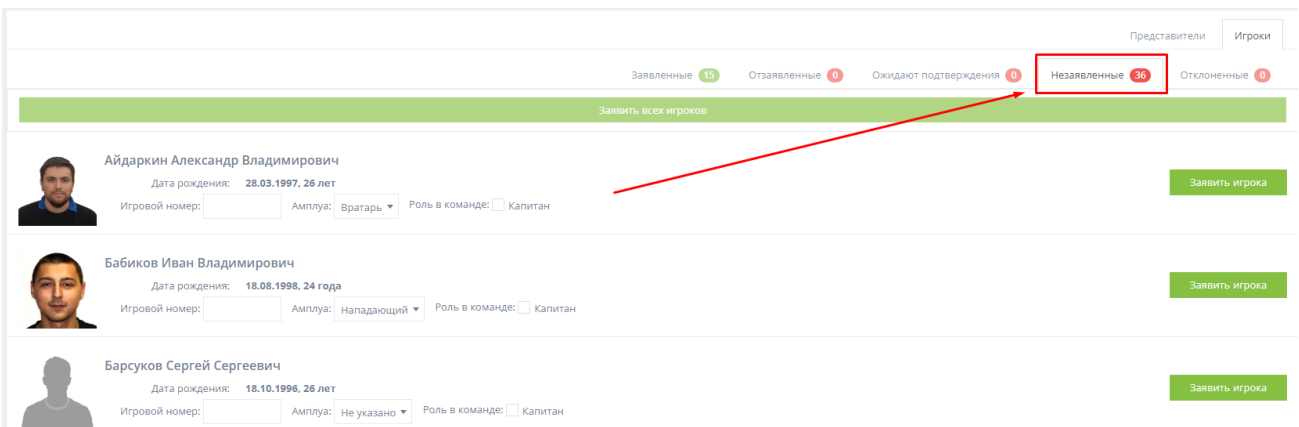

• ШАГ 5 Нажать кнопку «Заявить игрока», предварительно заполнив игровой номер (при наличии) и позицию;

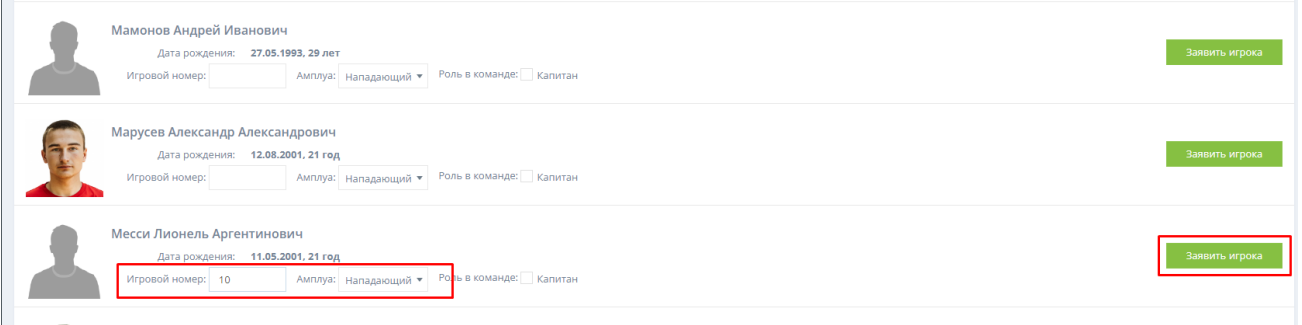

• ШАГ 6 Ждать одобрения в пятницу.

4) Принести полностью заполненный дозаявочный лист (находится в разделе «Документы») на игру и сдать куратору перед матчем;

5) Сфотографировать игрока у фотографа Лиги на индивидуальный профиль для сайта vldf.ru (на выполнение этого пункта даётся 3 тура с момента заявки).

# **Отзаявка:**

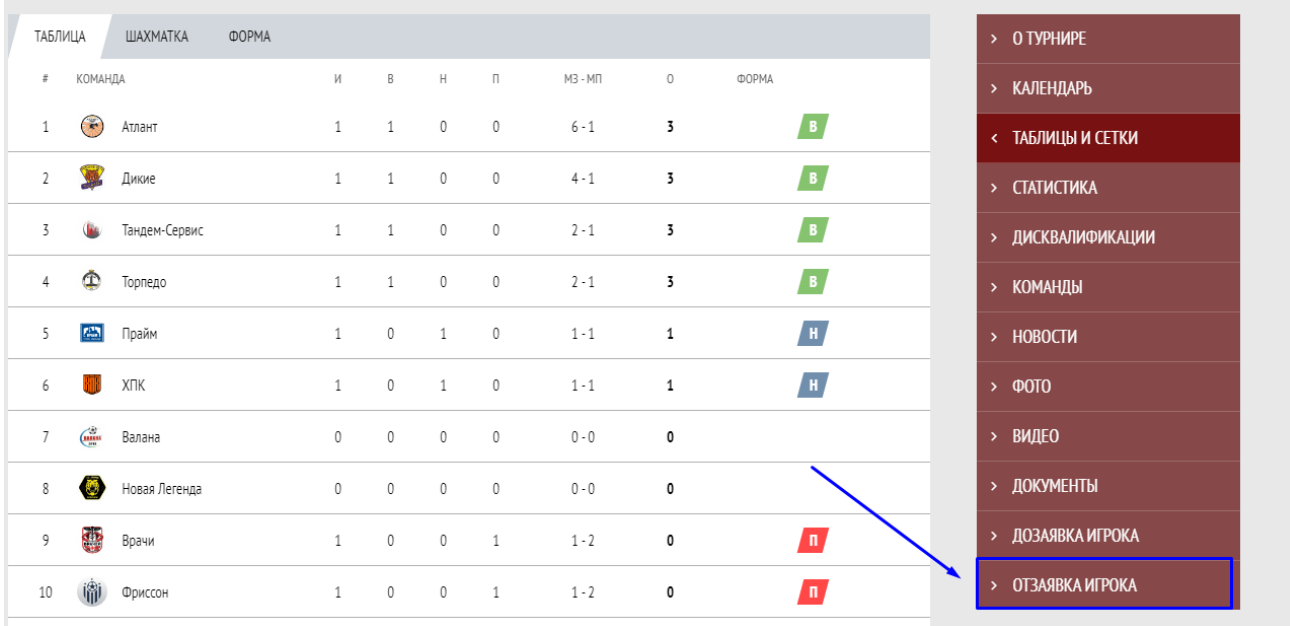

1) Воспользуйтесь специальной формой отзаявок на сайте vldf.ru - «Отзаявка игрока»;

2) Отзаявленный игрок не может быть заявлен за другую команду. Ограничение снимается только в период трансферов.

# **Трансферы:**

Порядок выполнения трансферов описан в регламенте Зимнего или Летнего чемпионата (в зависимости от текущего турнира).